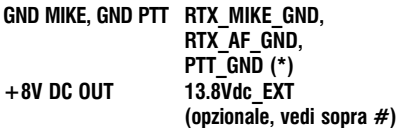

Usare preferibilmente un cavo multipolare (5 poli + calza) schermato, saldando la calza alla parte metallica del connettore ACC, mentre si consiglia di fare dei ponticelli sulla schedina per le varie masse (\*) e sul connettore MIC e di collegare poi un solo filo per il GND tra RTX e schedina.

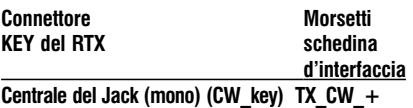

Centrale del Jack (mono) (CW\_key) TX\_CW\_GND

 Sul Ricetrasmettitore escludere la modalità KEYER per l'ingresso per il tasto per il CW !

# YAESU (FT 920, FT 1000)

**RIMUOVERE IL PONTI-**CELLO JP1, E SULLA RADIO SELEZIONARE LA MODALI-TA'AFSK TRAMITE L'APPOSI-TO PONTICELLO (sul pannello posteriore del RTX per il 920):

Le connessioni relative alle prese DATA & AUX (per tutti i modi possibili):

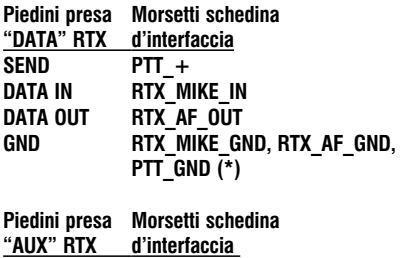

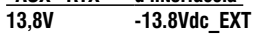

Usare preferibilmente un cavo multipolare  $(5 \text{ poli} + \text{calza})$ schermato per la presa DATA, derivando o prolungando il 5 filo per il 13.8V della presa AUX, e saldando la calza alla parte metallica del connettore DATA, mentre si consiglia di fare dei ponticelli sulla schedina per le varie masse (\*) e di collegare un solo filo al GND della presa ACC.

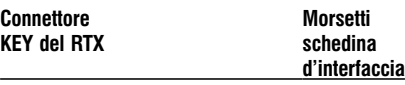

Centrale del Jack (mono) (CW\_key) TX\_CW\_+ Centrale del Jack (mono) (CW\_key) TX\_CW\_GND

#### **use Sul Ricetrasmettitore** escludere la modalità KEYER per l'ingresso per il tasto per il CW !

Per maggiori dettagli sui segnali riferirsi al manuale del RTX.

Connettore Morsetti<br>
KFY del RTX<br>
Schedina **KEY del RTX** 

d'interfaccia Centrale del Jack (mono) (CW\_key) TX\_CW\_+ Centrale del Jack (mono) (CW\_key) TX\_CW\_GND

 Sul Ricetrasmettitore escludere la modalità KEYER per l'ingresso per il tasto per il CW !

## IMPOSTARE SEMPRE LA MODALITA'USB per il PSK31 o LSB per la RTTY.

# KENWOOD (TS 450)

## **ING NON RIMUOVERE IL** PONTICELLO JP1:

## Le connessioni relative alla presa ACC2 (per tutti i modi possibili):

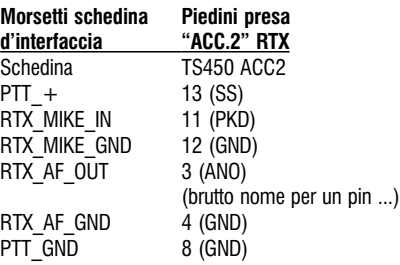

La descrizione coincide con quella del manuale del TS450

Usare preferibilmente un cavo multipolare (5 poli + calza) schermato, saldando la calza alla parte metallica del connettore ACC, mentre si consiglia di fare dei ponticelli sulla schedina per le varie masse (\*) e di collegare un solo filo al GND della presa ACC2.

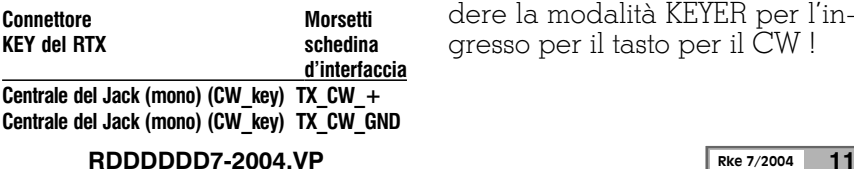

 Sul Ricetrasmettitore escludere la modalità KEYER per l'ingresso per il tasto per il CW!

Per maggiori dettagli sui segnali riferirsi al manuale del RTX.

## Le connessioni relative alla presa MIC (per PSK31 e RTTY in particolare)

L'altra possibilità teorica, tutta da provare poichè non ho avuto modo di testarla direttamente, è appunto quella di usare il connettore del microfono, e in tal caso (#) si può anche fare a meno di usare la connessione alla porta seriale per il PTT usando il VOX per passare in trasmissione, selezionando USB per il PSK31 o LSB per la RTTY; la connessione a una delle porte del PC è INDISPENSABILE PER IL CW IN TRASMISSIONE !

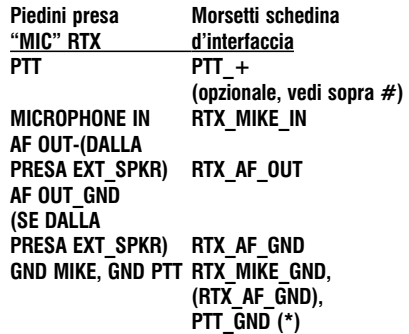

Usare preferibilmente un cavo multipolare (5 poli + calza) schermato, saldando la calza alla parte metallica del connettore ACC, mentre si consiglia di fare dei ponticelli sulla schedina per le varie masse (\*) e sul connettore MIC e di collegare poi un solo filo per il GND tra RTX e schedina .

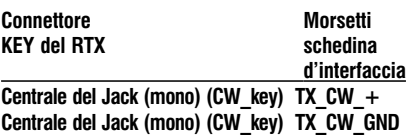

**Example 3** Sul Ricetrasmettitore escludere la modalità KEYER per l'ingresso per il tasto per il CW !

## Scelta del Software da utilizzare per i vari modi digitali

Esiste ormai una gran quantità di programmi freeware ("leggi gratuiti o in versione di prova per un dato tempo") per utilizzo radioamatoriale, scaricabili da internet.

Vi riporto per darvi qualche spunto i miei preferiti, ma la sperimentazione è comunque d'obbligo, vista la ormai illimitata disponibilità di programmi scaricabili.

Tenete presente che con le connessioni per il PC riportate nell'articolo funzionano tutti i programmi indicati ma anche molti altri; al limite saranno da cambiare i piedini usati per la porta seriale o parallela, la parte verso la radio invece va sempre bene, ovviamente .

Modi digitali (RTTY, PSK31, Packet, Amtor...) e CW:

## MixW

Ultimamente va per la maggiore il MixW, che consente di operare in tutti i modi digitali più o meno noti e anche in CW, ed è veramente valido, oltrechè abbastanza intuitivo da usare.

Il programma non è gratuito, ma per prova si può scaricare la versione di valutazione, che per un mese funziona senza alcuna restrizione; poi però serve in caso registrarsi, pagando il necessario agli autori.

Vi invito comunque a provarlo, funziona davvero bene.

Consultando l'Help del programma si trovano indicazioni per la configurazione, ma vi darò le basi minime per farlo funzionare con questa interfaccia nel prossimo paragrafo.

## MMTTY

Questo è il classico programma di decodifica per la sola RTTY, scritto da un OM giapponese ed è gratuito, e gira anche su PC "obsoleti" !

#### WinPSK:

Come sopra ma per il PSK31, scritto stavolta da un OM americano.

## LOGGER per contest

Il mio preferito è N1MM, completamente gratuito e ricco di funzionalità, ma soprattutto sviluppato per Windows (da 98 a Xp), che supporta ormai tutti i contest in circolazione, e soprattutto in tutti i modi per contest possibili, ossia fonia, CW, RTTY e PSK31.

Per la RTTY si avvale appunto del MMTTY per la decodifica mentre per il PSK31 usa una dll del WinPSK. Vi rimando alla generosa documentazione allegata al programma per maggiori dettagli, per l'interfacciamento e per il resto, vi darò comunque le basi minime per farlo funzionare nel prossimo paragrafo.

## Come trovare i siti da cui scaricare i software indicati

Semplice, andate su www. google.com o su un altro motore di ricerca e nella finestra di ricerca digitate ad esempio: MixW download avendo cura di indicare la ricerca su tutto il web e vi appariranno parecchi siti da cui scaricare il tutto.

## Configurazione interfacciamento di MixW

Dopo averlo scaricato, lanciate il programma che si autoinstalla.

Inserite i vostri dati di stazione come richiesto.

Quindi decidete che modo usare, per esempio la RTTY, selezionandolo dal menù "Mode".

La cosa meno immediata da configurare è la funzionalità di comando per generare i segnali del PTT e del CW.

## Comandi del PTT e del CW dalla porta parallela (LPT...)

Se avete scelto di connettere la porta parallela per generare isegnali del PTT e del CW, eseguite le connessioni già specificate per la parallela (LPT1 solitamente) nel paragrafo connessioni (su un connettore DB25 maschio ossia sul pin16 per il PTT, il pin17 per il CW e il pin 1 per il segnale di Strobe-GND) e quindi eseguite quanto riportato nelle fig.5 e fig.6.

Dal Menù "Configure" scegliete "LPT Port Settings...", (vedi fig. 5)

Poi indicate "TrLog Compatibility" e abilitate l'utilizzo della porta (vedi fig.6).

Accertatevi di avere la radio accesa e con la potenza al minimo e possibilmente su carico fittizio, quindi se tutto è collegato correttamente e tutti i connettori sono al loro posto cliccando su F2 dovreste vedere il ricetrasmettitore passare in trasmissione inviando un CQ con il vostro nominativo.

Operare è quindi davvero semplice, non dovreste avere problemi.

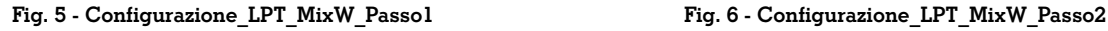

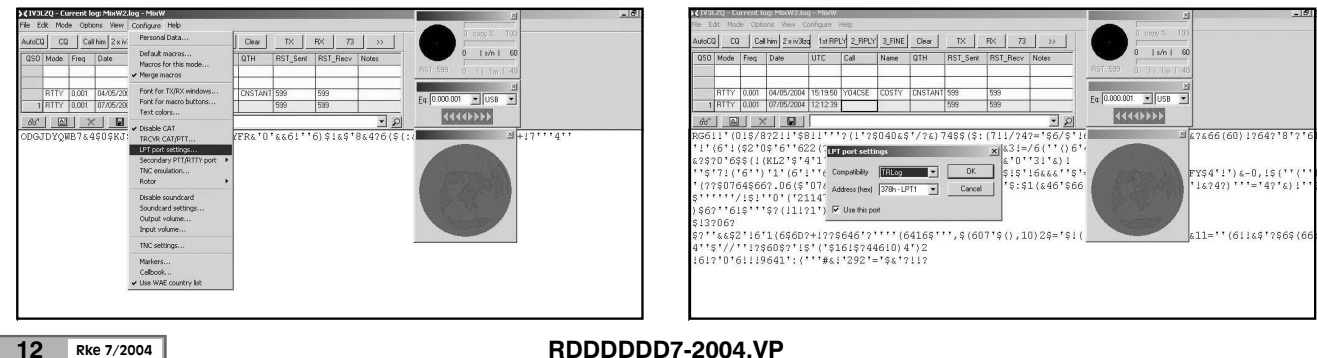